## **K40607.01**

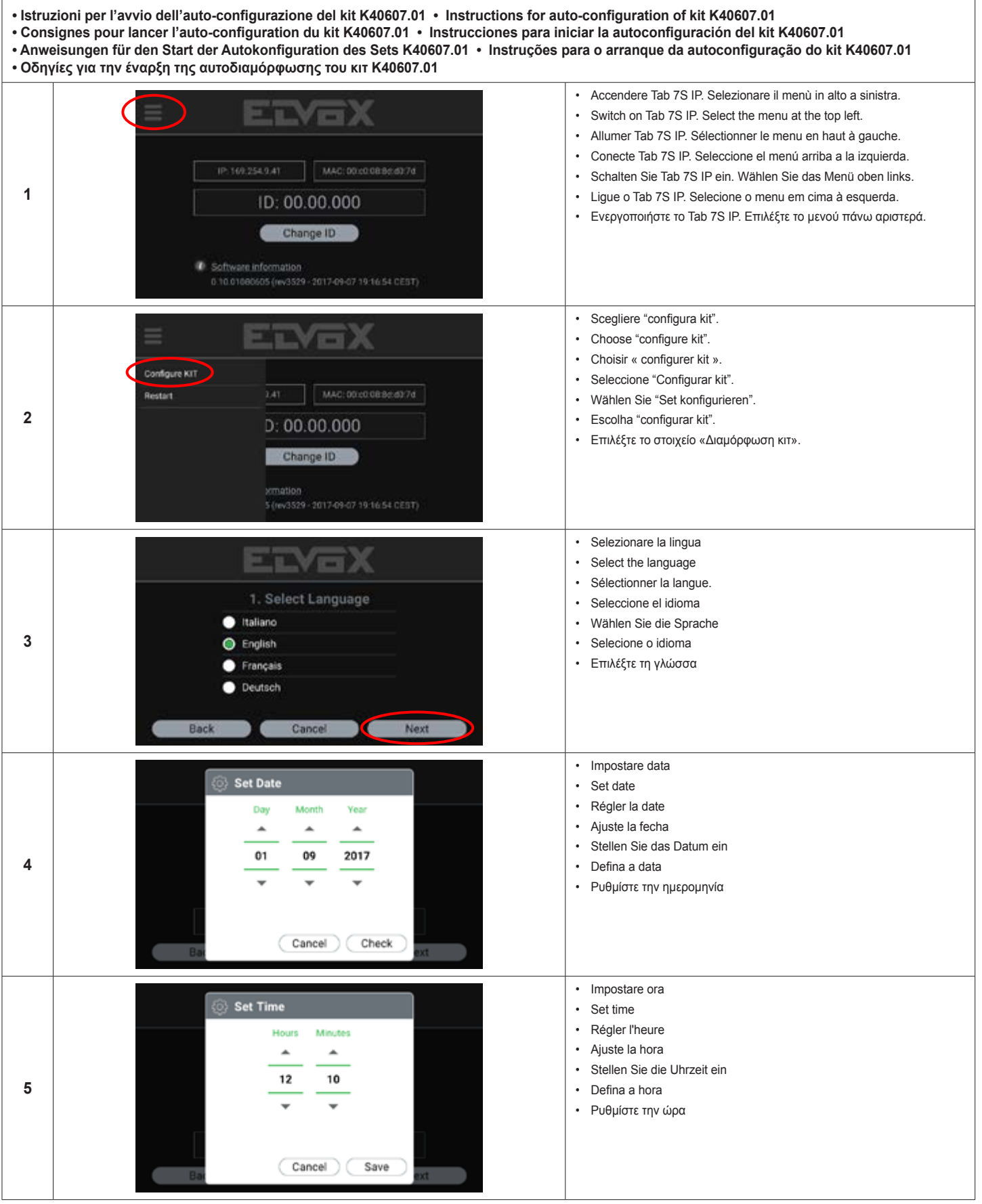

## **K40607.01**

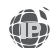

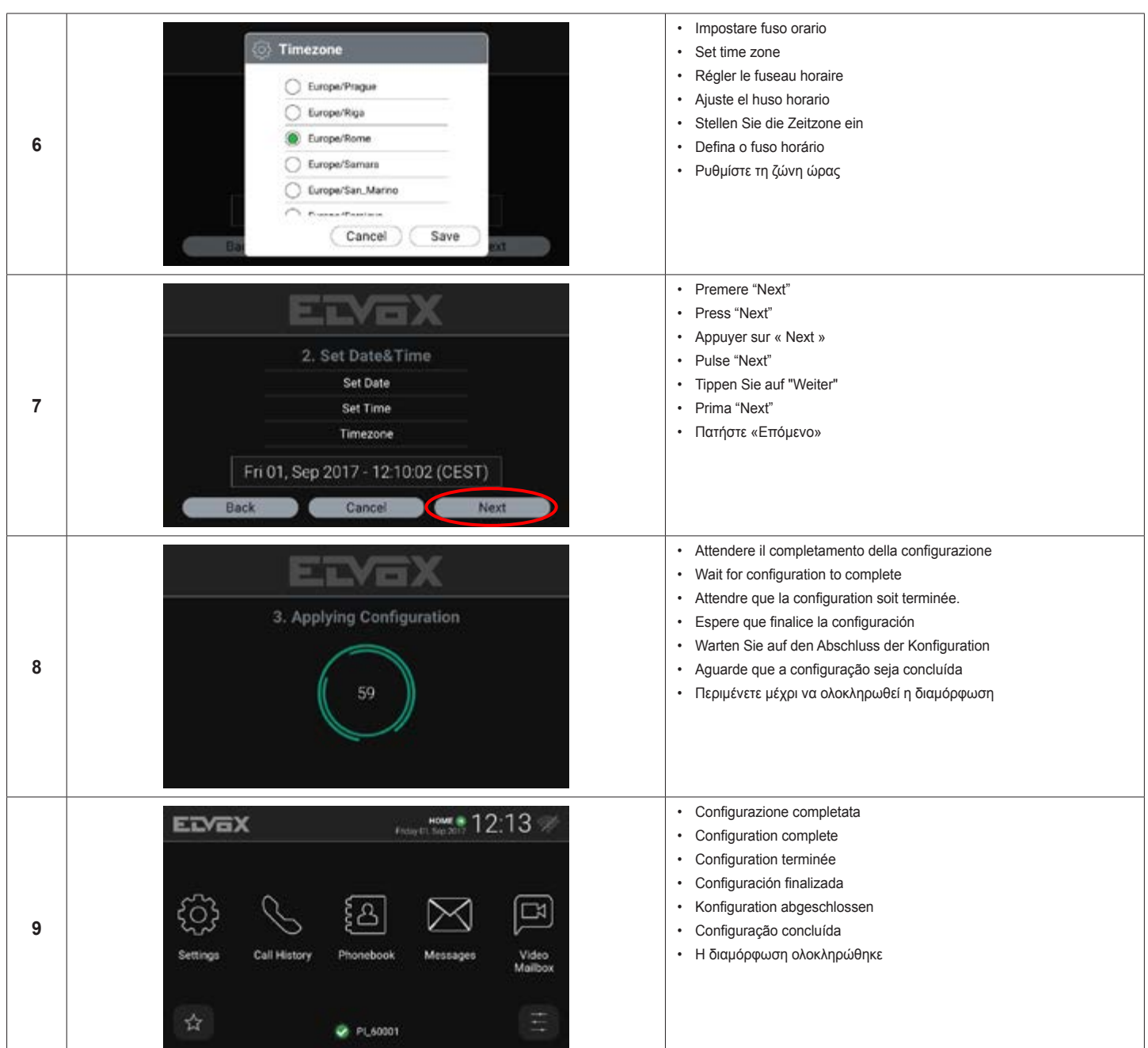

- Alla fine del processo, il pulsante in<u>f</u>eriore della targa Pixel avvia la chiamata verso il videocitofono Tab 7S IP. Automaticamente, sul Tab 7S IP, il tasto Serratura "≪9" attiva l'attuatore della targa Pixel e il tasto Parla/Ascolta " ¥��" attiva l'autoaccensione della telecamera della targa. L'auto-configurazione funziona solo con l'utilizzo della targa Pixel e del Tab 7S IP presenti nel kit.<br>Per qualsiasi altra
- At the end of the process, the bottom push-button on the Pixel entrance panel initiates the call to the Tab 7S IP video entryphone. Automatically, on the Tab 7S IP, the Lock button " < " activates" the actuator of the Pixel entrance panel and the Talk/Listen button "  $\widehat{\text{Q4}}$ " activates self-start of the entrance panel's camera. Auto-configuration only works if using the Pixel entrance panel and Tab 7S IP supplied in the kit. For any other system configuration or extension, the Video Door IP Manager software must be used.
- À la fin des opérations, le bouton inférieur de la plaque Pixel effectue un appel vers le portier-vidéo Tab 7S IP. Automatiquement, la touche Gâche « » du Tab 7S IP enclenche l'actionneur de la plaque Pixel et la touche Parler/Ecouter « V<sup>a</sup> » enclenche l'allumage automatique de la caméra de la plaque. L'auto-configuration fonctionne uniquement pour la plaque Pixel et le Tab 7S IP présents dans le kit. Pour toute autre configuration ou extension de l'installation, utiliser le logiciel Video Door IP Manager.
- Al final del proceso, el pulsador inferior de la placa Pixel pone en marcha la llamada al videoportero Tab 7S IP. Automáticamente, en el Tab 7S IP, la tecla Cerradura " " activa el actuador de la placa Pixel y la tecla Hablar/Escuchar " ¥7♥" activa el autoencendido de la cámara de la placa. La autoconfiguración funciona solo utilizando la placa Pixel y el Tab 7S IP incluidos en el kit. Para cualquier otra configuración o ampliación de la instalación, debe utilizarse el software Video Door IP Manager.
- Nach dem Vorgang leitet die untere Taste des Klingeltableaus Pixel den Ruf zum Videohaustelefon Tab 7S IP ein. Auf dem Tab 7S IP aktiviert die Taste Türöffner "<sup>63</sup> automatisch den Aktor des Klingeltableaus Pixel und die Taste Sprechen/Hören" <sup>(24)</sup>" die Selbsteinschaltung der Kamera am Klingeltableau. Die Autokonfiguration kann nur mit dem im Set vorhandenen Klingel-<br>des Klingeltableaus Pixel und die Tast tableau Pixel und Videohaustelefon Tab 7S IP ausgeführt werden. Für jede andere Konfiguration oder Erweiterung der Anlage müssen Sie die Software Video Door IP Manager verwenden.
- No fim do processo, o botão inferior da botoneira Pixel inicia a chamada para o videoporteiro Tab 7S IP. Automaticamente, no Tab 7S IP, a tecla Trinco " " ativa o atuador da botoneira Pixel e a tecla Falar/Escutar "<sup>1</sup> <sup>2</sup> ativa o autoacendimento da câmara da botoneira. A autoconfiguração só funciona com a utilização da botoneira Pixel e do Tab 7S IP presentes no kit. Para qualquer outra configuração ou extensão do sistema deve utilizar-se o software Video Door IP Manager.
- Στο τέλος της διαδικασίας, με το κάτω μπουτόν της μπουτονιέρας Pixel ξεκινά η κλήση προς τη θυροτηλεόραση Tab 7S IP. Αυτόματα, στο Tab 7S IP, το πλήκτρο κλειδαριάς « » ενεργοποιεί τον εκκινητή της μπουτονιέρας Pixel και το πλήκτρο ομιλίας/ακρόασης « ❤❤ » ενεργοποιεί αυτόματα την κάμερα της μπουτονιέρας. Η αυτοδιαμόρφωση λειτουργεί μόνο με τη χρήση της μπουτονιέρας Pixel και του Tab 7S IP που περιλαμβάνονται στο κιτ. Για οποιαδήποτε άλλη διαμόρφωση ή επέκταση της εγκατάστασης, πρέπει να χρησιμοποιηθεί το λογισμικό Video Door IP **Manager**

**⊠ VIMAR** Viale Vicenza, 14